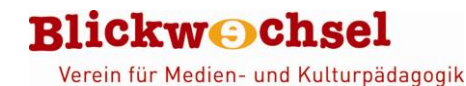

# **Book Creator**

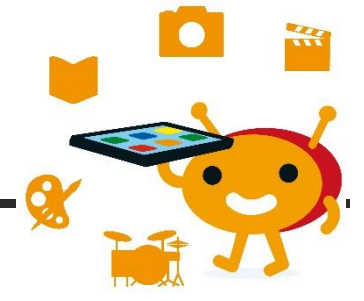

### **Steckbrief**

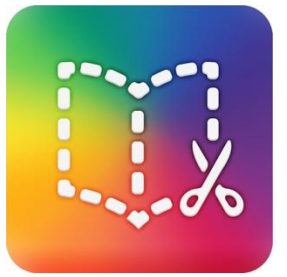

**Name**: Book Creator **Entwickler**: Red Jumper Limited **System**: iOS | kostenpflichtig **Beschreibung**: Mit [Book Creator](http://www.redjumper.net/bookcreator/) lassen sich sehr einfach multimediale eBooks gestalten. Texte, Bilder, Audiodateien, Filme und Comic-Elemente können wie bei einem Baukastensystem beliebig eingefügt werden. Die erstellten Bücher lassen sich mit iBooks betrachten, aber auch als PDF oder Film exportieren

### **Unser Statement**

"Unser Favorit, weil die App eine einfache und übersichtliche Oberfläche hat, vielseitig einsetzbar ist und sowohl intensives thematisches Arbeiten ermöglicht als auch einfaches Präsentieren von Inhalten. Schon Vorschulkinder ohne Schreib- und Lesekompetenzen können nach einer kurzen Einführung eigenständig Seiten zusammenstellen, die beispielsweise aus Bildern, Sprachaufnahmen und Videos bestehen."

# **Was kann die APP?**

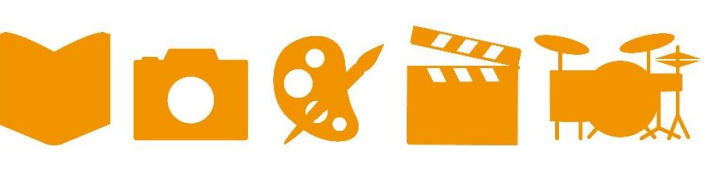

### **Multimedial**

Book Creator eignet sich sehr gut für Dokumentationen, Portfolios, Projektpräsentationen oder zum Erstellen von erzählerischen Projekten.

Ausführliche Rezension: [https://www.dji.de/ueber-uns/projekte/projekte/apps-fuer-kinder-angebote-und](https://www.dji.de/ueber-uns/projekte/projekte/apps-fuer-kinder-angebote-und-trendanalysen/datenbank-apps-fuer-kinder/projekt-apps-fuer-kinder-praxisberichte.html)[trendanalysen/datenbank-apps-fuer-kinder/projekt-apps-fuer-kinder-praxisberichte.html](https://www.dji.de/ueber-uns/projekte/projekte/apps-fuer-kinder-angebote-und-trendanalysen/datenbank-apps-fuer-kinder/projekt-apps-fuer-kinder-praxisberichte.html)

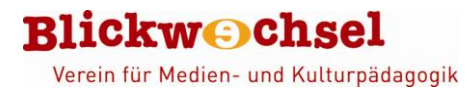

# **Wie funktioniert die App?**

Nach dem Start der App legt man zuerst über die Plus-Taste ein neues eBook an. Dabei stehen drei Format-Möglichkeiten zur Auswahl: Hochformat, Querformat (hier wird später in iBooks immer eine Doppelseite angezeigt) und Quadratisch. Nach der Auswahl öffnet sich das Bearbeitungsfenster. Über die Plustaste in der rechten oberen Ecke lassen sich nun Bilder, die auf dem iPad gespeichert sind, wie auch direkt mit der Kamera geschossene Fotos einfügen. Weiterhin ist es hier möglich, neue Textfelder zu erzeugen oder Audiosequenzen einzufügen (aus iTunes oder über das Mikrofon selbst aufgenommen).

Ist das eBook nun fertiggestellt, kann man es sehr leicht über die "Öffnen in ..."-Taste speichern und exportieren. Eine ausführliche Anleitung zum Programm gibt es hier: <https://rananmausundtablet.de/materialkiste/texte-ebooks-pr%C3%A4sentationen/grundlagen-book-creator/>

# **Anwendungsbeispiele**

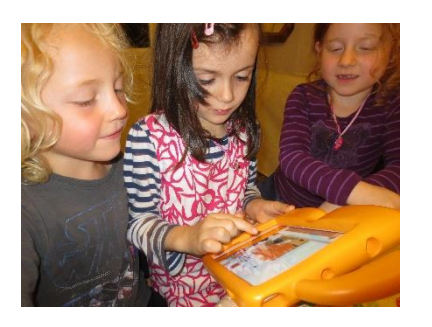

### **Bilderbuch Von der Idee zum eigenen Buch …**

- **Po** [https://rananmausundtablet.de/ideen-für-die-praxis/sprache](https://rananmausundtablet.de/ideen-f%C3%BCr-die-praxis/sprache-schrift-kommunikation/ein-eigenes-bilderbuch/)[schrift-kommunikation/ein-eigenes-bilderbuch/](https://rananmausundtablet.de/ideen-f%C3%BCr-die-praxis/sprache-schrift-kommunikation/ein-eigenes-bilderbuch/)
- [https://medienkindergarten.wien/digitale-medien/wir](https://medienkindergarten.wien/digitale-medien/wir-gestalten-ein-buch-am-tablet)[gestalten-ein-buch-am-tablet](https://medienkindergarten.wien/digitale-medien/wir-gestalten-ein-buch-am-tablet)
- [https://www.dji.de/ueber-uns/projekte/projekte/apps-fuer](https://www.dji.de/ueber-uns/projekte/projekte/apps-fuer-kinder-angebote-und-trendanalysen/datenbank-apps-fuer-kinder/projekt-apps-fuer-kinder-bildergeschichten-entwerfen-mit-book-creator.html)[kinder-angebote-und-trendanalysen/datenbank-apps-fuer](https://www.dji.de/ueber-uns/projekte/projekte/apps-fuer-kinder-angebote-und-trendanalysen/datenbank-apps-fuer-kinder/projekt-apps-fuer-kinder-bildergeschichten-entwerfen-mit-book-creator.html)[kinder/projekt-apps-fuer-kinder-bildergeschichten-entwerfen](https://www.dji.de/ueber-uns/projekte/projekte/apps-fuer-kinder-angebote-und-trendanalysen/datenbank-apps-fuer-kinder/projekt-apps-fuer-kinder-bildergeschichten-entwerfen-mit-book-creator.html)[mit-book-creator.html](https://www.dji.de/ueber-uns/projekte/projekte/apps-fuer-kinder-angebote-und-trendanalysen/datenbank-apps-fuer-kinder/projekt-apps-fuer-kinder-bildergeschichten-entwerfen-mit-book-creator.html)

### **Portfolio / Ich-Buch**

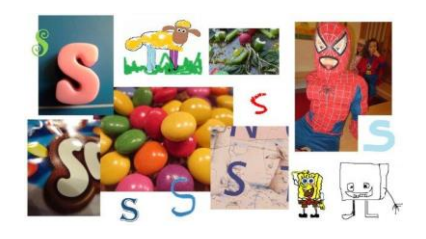

### **Das kann ich schon … das ist mir wichtig … Alle Fundstücke rum um … Buchstaben / Zahlen / Mengen / Formen …**

- [https://rananmausundtablet.de/ideen-f%C3%BCr-die](https://rananmausundtablet.de/ideen-f%C3%BCr-die-praxis/sprache-schrift-kommunikation/abc-bilder-w%C3%B6rterbuch/)[praxis/sprache-schrift-kommunikation/abc-bilder](https://rananmausundtablet.de/ideen-f%C3%BCr-die-praxis/sprache-schrift-kommunikation/abc-bilder-w%C3%B6rterbuch/)[w%C3%B6rterbuch/](https://rananmausundtablet.de/ideen-f%C3%BCr-die-praxis/sprache-schrift-kommunikation/abc-bilder-w%C3%B6rterbuch/)
- [www.bananenblau.de/images/documents/2017/klax\\_portfolio\\_](http://www.bananenblau.de/images/documents/2017/klax_portfolio_digital_blick-ins-buch-2.pdf) [digital\\_blick-ins-buch-2.pdf](http://www.bananenblau.de/images/documents/2017/klax_portfolio_digital_blick-ins-buch-2.pdf)

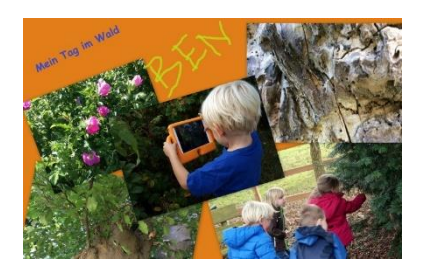

### **Dokumentation Der Waldausflug … Alles, was wir über Marienkäfer wissen …**

- [https://rananmausundtablet.de/ideen-f%C3%BCr-die](https://rananmausundtablet.de/ideen-f%C3%BCr-die-praxis/mathe-naturwissen-technik/recherchieren-mit-dem-tablet/)[praxis/mathe-naturwissen-technik/recherchieren-mit-dem](https://rananmausundtablet.de/ideen-f%C3%BCr-die-praxis/mathe-naturwissen-technik/recherchieren-mit-dem-tablet/)[tablet/](https://rananmausundtablet.de/ideen-f%C3%BCr-die-praxis/mathe-naturwissen-technik/recherchieren-mit-dem-tablet/)
- [Natur erforschen mit digitalen Werkzeugen \(lehrerweb.wien\)](https://lehrerweb.wien/praxis/praxis-ideen?tx_wibsideas_idea%5Baction%5D=show&tx_wibsideas_idea%5Bcontroller%5D=idea&tx_wibsideas_idea%5Buid%5D=33&cHash=bc0c8ceb60a287d38642ee7cb5bc03c7)